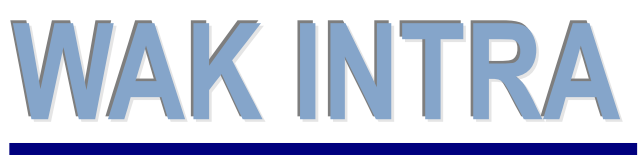

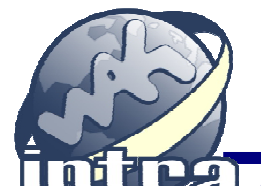

# **ERP informační sy stém CLIENT – SERVER ARCHITEKTURA**

**Systém WAK INTRA umožňuje elektronické podání Přehledu o výši pojistného (PVPOJ) do ústředí ČSSZ přes Portál veřejné správy (PVS) a to formou exportu dat do souboru XML a jeho následnému zpracování a odeslání pomocí elektronického formuláře v programu Software602 Form Filler.**

### **Přehled hlavních kroků přípravy přehledu**

- Výpočet mezd a zobrazení formuláře PVPOJ
- Export dat uložení souboru na pevný disk
- Načtení xml souboru do formuláře v programu Software602 Form Filler
- Kontrola a odeslání formuláře na ČSSZ

### **Výpočet mezd a zobrazení Přehledu o výši pojistného**

Ve WAK INTRA proveďte výpočet mezd standardní metodou a pak si zobrazte Přehled o výši pojistného v menu Zaměstnanci / Výsledky výpočtu / seznam Přehled o výši pojistného. Před zobrazením přehledu je vhodné vyplnit oblast Údaje pro formulář. Po zobrazení formuláře je možné případně ještě jeho hodnoty upravit - formulář je editovatelný.

### **Export dat (formát xml)**

Export dat se provede stisknutím tlačítka *Export do XML* na zobrazeném přehledu.

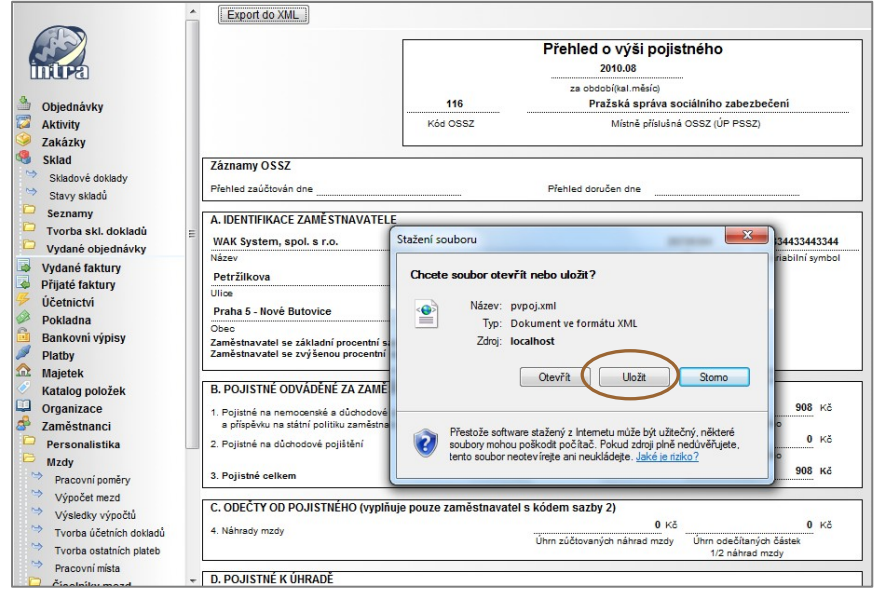

#### **Jak provedete export do xml**

- 1) **Volba seznamu** -zvolíte menu Zaměstnanci / Mzdy / Výsledky výpočtu / seznam Přehled o výši pojistného
- 2) **Podmínky zobrazení** zadáte období a doplníte údaje pro formulář.
- 3) **Zobrazení / upravení přehledu** - pomocí tlačítka *Vyhledat* si přehled zobrazíte a před exportem ještě můžete v případě potřeby jeho hodnoty upravit.
- 4) **Tlačítko Export do xml** v horní liště zobrazeného přehledu stisknete tlačítko *Export do xml*. Po stisku tlačítka se zobrazí okno, ve kterém vyberete volbu *Uložit*.

5) **Okno Uložit jako** - následně se zobrazí okno, ve kterém si upravíte název souboru, který bude vytvořen a zvolíte místo, kam bude soubor uložen. Tento soubor je připraven k načtení do programu Software602 Form Filler.

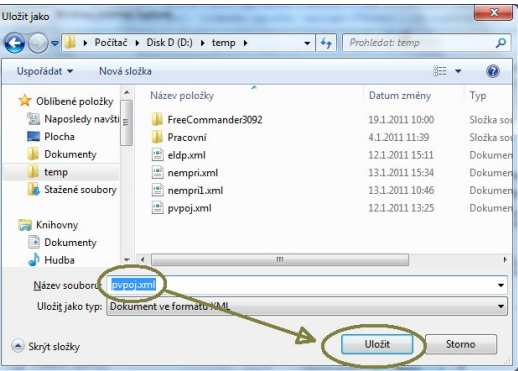

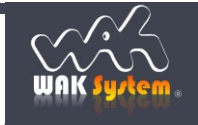

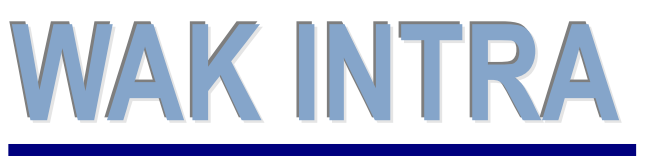

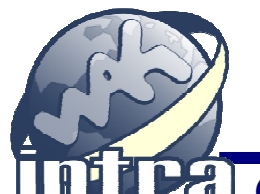

## **ERP informační sy stém CLIENT – SERVER ARCHITEKTURA**

## **Načtení a odeslání přehledu – program Software602 Form Filler**

Pro načtení, kontrolu a odeslání vytvořeného souboru XML na ČSSZ se používá program Software602 Form Filler a formulář Pojistné na sociální zabezpečení (PVPOJ). Program i formulář si stáhnete na stránkách ČSSZ - http://www.cssz.cz/cz/e-podani/ke-stazeni .

### **Načtení a odeslání souboru se pak provede v následujících krocích:**

1) Spusťte si program Software602 Form Filler a otevřete si stažený formulář PVPOJ.

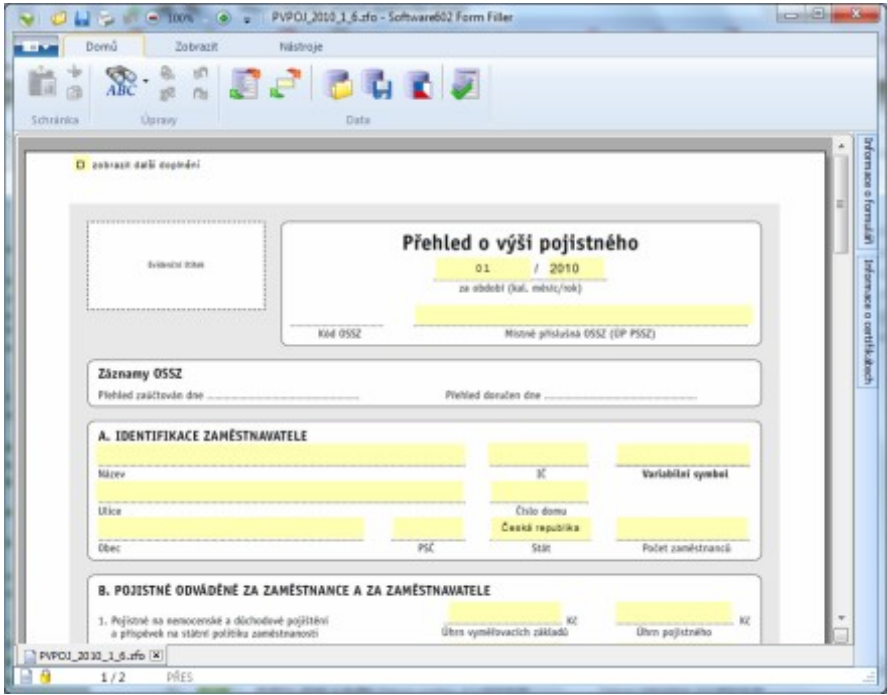

2) Pomocí ikony *Import dat* načtěte uložený soubor XML do formuláře.

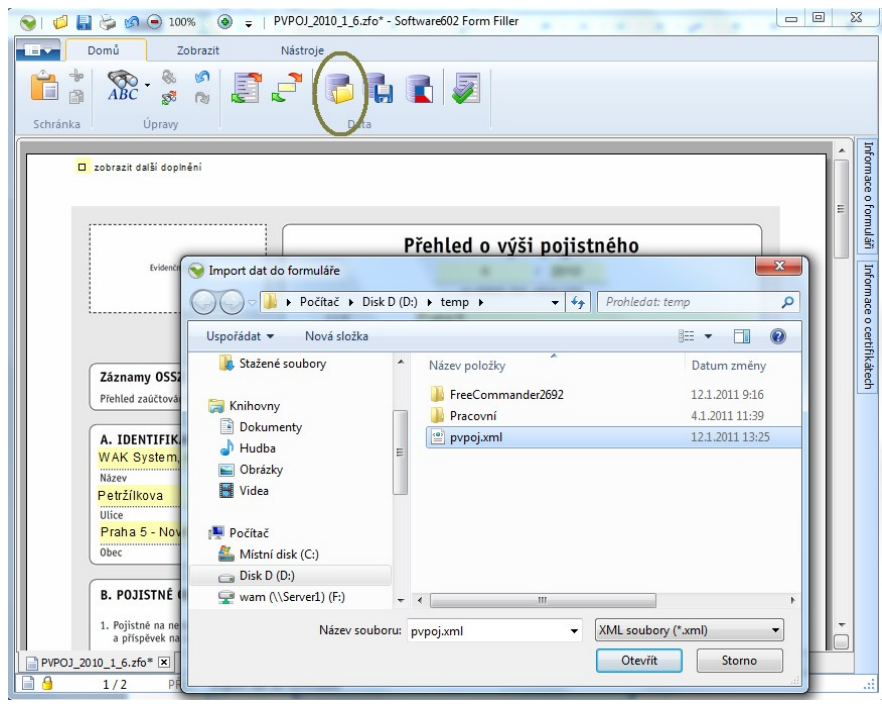

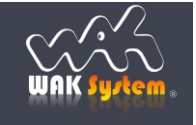

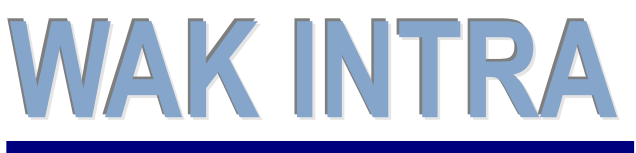

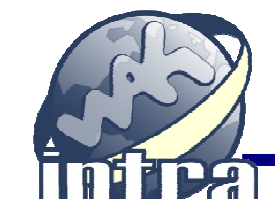

e-Podání přehledu o výši pojistného

## **ERP informační sy stém CLIENT – SERVER ARCHITEKTURA**

3) Zkontrolujte si data a z archivních důvodů vám doporučujeme si vyplněný formulář uložit. Potom pomocí ikony *Poslat podání přes Portál veřejné správy* přehled odešlete.

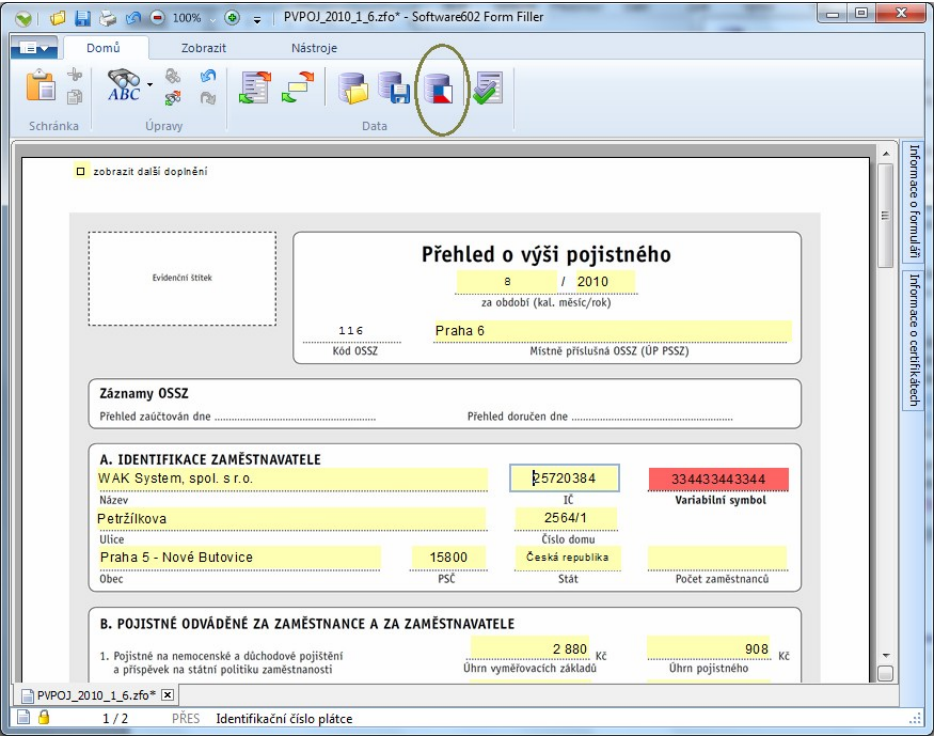

#### **Upozornění:**

**pro odesílání dat na PVS je obvykle třeba mít naimportovány zvláštní certifikáty, sloužící pro šifrování v úložišti certifikátů, ve Zprostředkujících úřadech. Podrobný popis požadavků na úspěšné podání formuláře naleznete na stránkách ČSSZ - http://www.cssz.cz/cz/e-podani/propodavajici/**

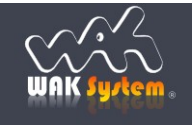